## **EDUCONNECT : CREATION D'UN COMPTE PARENT**

## **CHAQUE PARENT PEUT CREER SON COMPTE POUR ACCEDER A SCOLARITE SERVICES**

**( Accès à pronote, demande de bourse, orientation et affectation post 3ème, paiement des frais de cantine, etc. )**

**1 / ALLER SUR LE SITE E-LYCO DE L'ETABLISSEMENT [: https://scarron.paysdelaloire.e-lyco.fr/](https://scarron.paysdelaloire.e-lyco.fr/)**

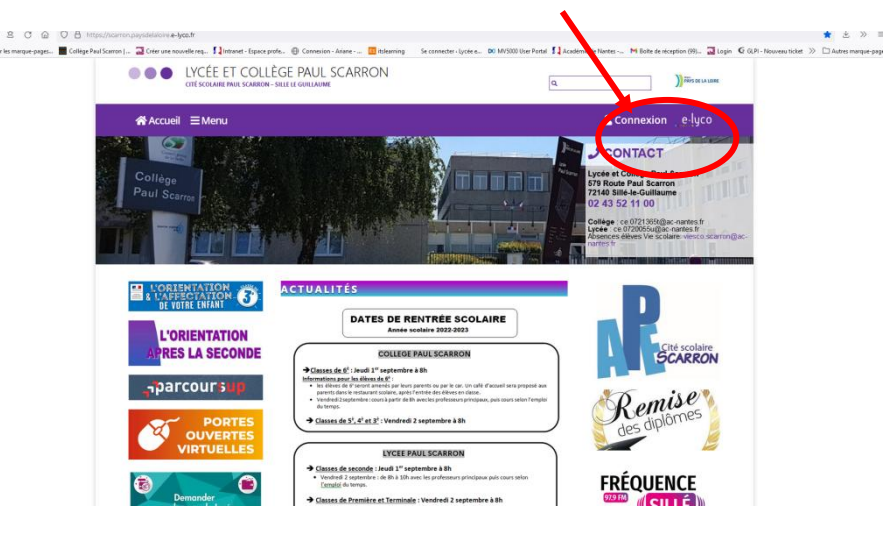

## **ET CLIQUER SUR CONNEXION**

**2/ CLIQUER SUR ELEVE OU PARENT D'UN ETABLISSEMENT PUBLIC OU PRIVE ET SELECTIONNER**

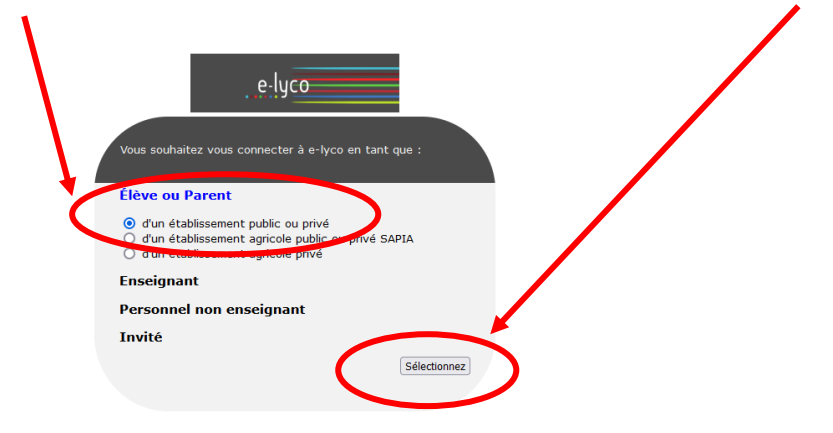

# **3/ SELECTIONNER LE PROFIL « REPRESENTANT LEGAL »**

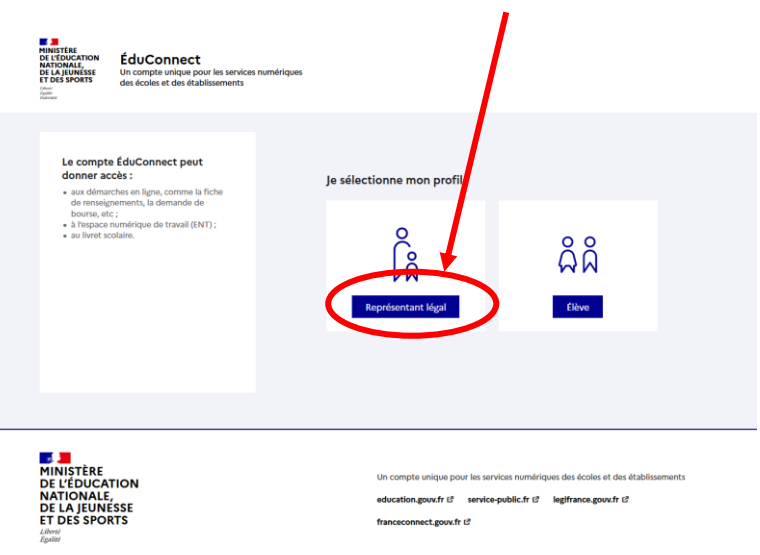

#### 4/ CLIQUER SUR « JE N'AI PAS DE COMPTE » ET SUIVRE LES INDICATIONS

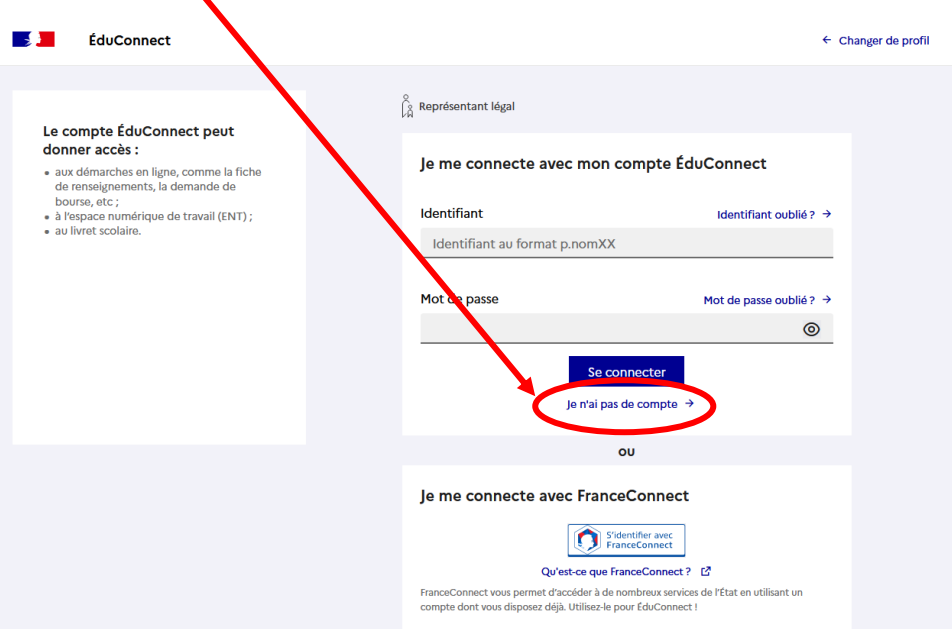

### 5/ VOUS DEVEZ VOUS MUNIR DE VOTRE TELEPHONE PORTBLE POUR CONFIRMER LA CREATION DU COMPTE.

LE N° DE TELEPHONE UTILISE DOIT ÊTRE CELUI DONNE A L'ETABLISSEMENT A L'INSCRIPTION.

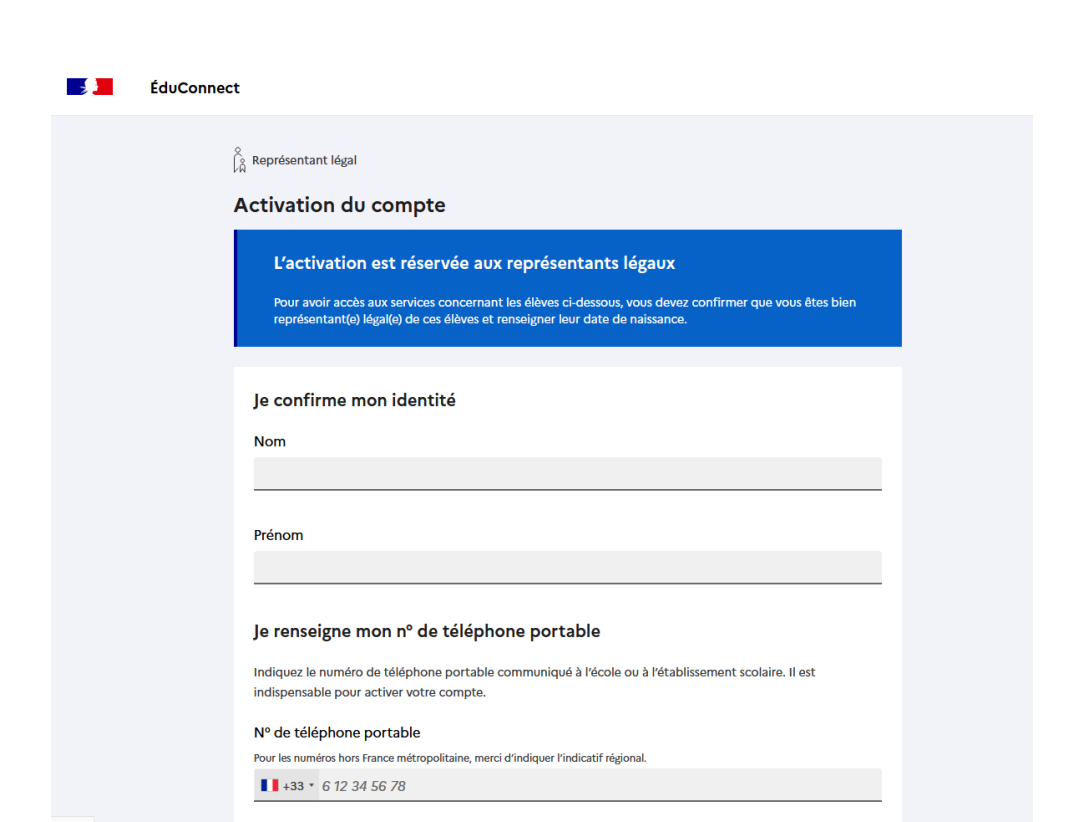

### EN CAS DE DIFFICULTE, VOUS POUVEZ CONTACTER MME BOUVIER AU SECRETARIAT

TELEPHONE: 02 43 52 11 00 OU MAIL: anne.bouvier-meftah@ac-nantes.fr